Команда ЧЕКАНКА (меню 3D–ЧЕКАНКА версии CS5) преобразует двухмерные объекты в трехмерные сетки, для которых можно выполнять экструзию, вздутие и перемещение в трехмерном пространстве. Она используется при работе с изображениями RGB и недоступна для изображений Lab или CMYK [4].

Меню ФИЛЬТР–3D является одним из вариантов создания 3Dобъектов с возможностью выбора создаваемого объекта, его освещения и других параметров из набора.

Таким образом, графический Adobe Photoshop имеет достаточную базу для создания простейших 3D-объектов, которые впоследствии можно использовать для создания иллюстрационного материала интерактивных изданий.

## ЛИТЕРАТУРА

1. Как использовать 3D в фотошопе? [Электронный ресурс]. — Режим доступа : https://yandex.by/turbo/internet-technologies.ru/s/articles/-kak-ispolzovat-3d-effekty-v-photoshop.html. — Дата доступа : 07.02.2021.

2. Создание 3D-объектов из 2D-изображений [Электронный ресурс]. — Режим доступа : https://helpx.adobe.com/ru/photoshop/-using/ creating-3d-objects-animations-photoshop.html. — Дата доступа: 07.02.2021.

3. Adobe Photoshop CS6. Официальный учебный курс : пер. с англ. М. А. Райтмана. — М. : Эксмо, 2013. — 432 с.: ил. + 1 DVD. — (Официальный учебный курс). — ISBN 978-5-699-60230-8.

4. Создание 3D-чеканки | CS5 [Электронный ре¬сурс]. — Режим доступа: https://photoshop.demiart.ru/book-CC/creating-3d-objects-animations-photoshop.html. — Дата доступа : 07.02.2021.

УДК 655.254.2

Студ. В.А. Маркушевская, А.Н. Гриб Науч. рук. ст. преп. В.А. Алешаускас (кафедра полиграфических производств, БГТУ)

## **МЕТОДЫ ОБРАБОТКИ ПИКСЕЛЬНОЙ ГРАФИКИ ПРИ ПОМОЩИ ПАКЕТНОЙ РЕТУШИ**

Adobe Photoshop обладает практически безграничными возможностями. Сегодня любые снимки, сделанные пусть даже профессиональным фотографом, требуют обязательной обработки в графическом редакторе. Средства автоматизации действий в Photoshop позволяют значительно сократить время, для выполнения однотипных операций. Одним из таких средств является пакетная обработка изображений (фотографий).

По умолчанию в Photoshop изображения редактируются по отдельности, однако встроенными средствами возможна частичная автоматизация с помощью панели «Операции». Операция — это последовательность задач, которые воспроизводятся для одного файла или для пакета файлов.

Целью работы является создание автоматизированного комплекса операций, обеспечивающего уменьшение времени пакетной ретуши.

Для проведения эксперимента были выбраны 2 пакета по 20, 50 и 100 изображений: портретные фотографии людей и фотографии природы. Все изображения обрабатывались в соответствии с требованиями для последующего полиграфического воспроизведения. Оценка времени выполнялась с точки начала работы в программе до сохранения обработанных файлов.

Для фотографий людей выполнялись следующие операции: коррекция тона и цвета в CameraRAW, применение фильтров «Размытие по Гауссу», «Контурная резкость», «Пыль и царапины», приведение к разрешению 300 ppi и размеру 9×12 см, перевод в режим CMYK, сохранение обработанных файлов в формате \*.tif.

Для фотографий природы выполнялись следующие операции: коррекция тона и цвета с помощью кривых на корректирующем слое, применение фильтра «Медиана», приведение к разрешению 300 ppi и размеру 420×297 мм, перевод в режим CMYK, сохранение обработанных файлов в формате \*.tif.

Результаты измерений времени, затраченного на обработку изображений в Photoshop с помощью возможностей «Операций», а также размеры файлов приведены в таблице 1.

Для того, чтобы оценить экономию времени на обработку изображений были проведены расчеты по формулам ниже.

| Категория<br>изображений         | Изначальный<br>общий объем<br>файлов, Мб | Среднее вре-<br>мя ручной<br>обработки | Среднее время<br>выполнения<br>операций | Окончательный<br>общий объем<br>файлов, Мб |
|----------------------------------|------------------------------------------|----------------------------------------|-----------------------------------------|--------------------------------------------|
|                                  |                                          |                                        |                                         |                                            |
| Количество изображений (20 штук) |                                          |                                        |                                         |                                            |
| Фото людей                       | 202                                      | 2 мин 59 сек                           | 2 мин 18 сек                            | 81                                         |
| Фото природы                     | 130                                      | 2 мин 14 сек                           | 2 мин 09 сек                            | 353                                        |

**Таблица 1 – Результаты обработки изображений в Photoshop** 

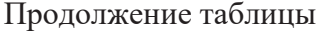

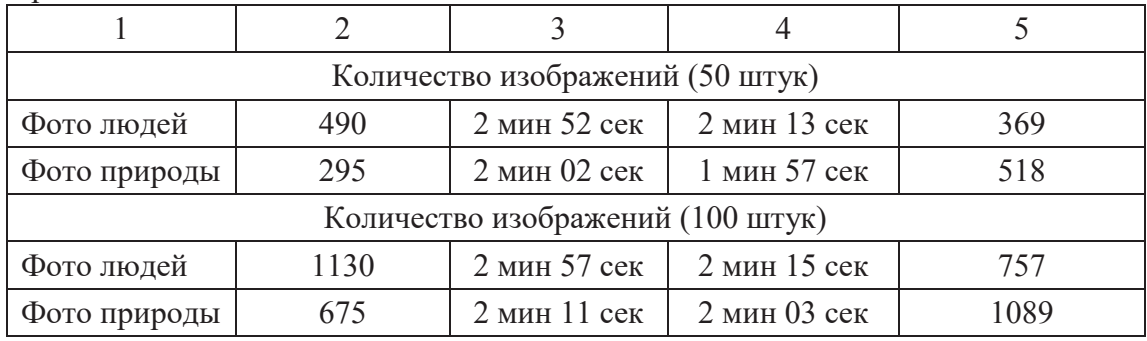

Без автоматизации:  $t_{\text{ofm}} = t_{\text{py}} \times 20 \text{ (III)}$ Для фото людей: 1)  $t_{\text{ofIII}} = 179 \times 20 = 3580 \text{ c}$ ек. = 60 мин. 2)  $t_{\text{offII}} = 172 \times 50 = 8600 \text{ c}$ ек. = 143 мин. 34 сек. 3)  $t_{\text{ofm}} = 177 \times 100 = 17700 \text{ c}$ ек. = 295 мин. Для фото природы: 1)  $t_{\text{ofIII}} = 134 \times 20 = 2680 \text{ c}$ ек. = 45 мин.

2)  $t_{\text{ofm}} = 122 \times 50 = 6100 \text{ c}$ ек. = 102 мин.

3)  $t_{\text{ofm}} = 131 \times 100 = 13100 \text{ c}$ ек. = 218 мин. 34 сек.

С автоматизацией:  $t_{\text{ofIII}} = t_{\text{ovHH}} + t_{\text{abronarus}}$ .

Для фото людей: t<sub>общ.</sub> = 5–6 мин.

Для фото природы:  $t_{\text{ofm}} = 4-5$  мин.

Перед анализом полученных результатов следует отметить, что эффективность обработки изобразительной информации сложно оценить объективно, так как результат обработки фотографий выполняется оператором по «памятным цветам» для цветных изображений или по точкам белого и черного для черно-белых изображений. Поэтому измерялась только скорость обработки и размеры файлов.

Таким образом, на основании выше приведенных расчётов можно сделать вывод, что при использовании автоматизированного метода обработки изображений происходит существенное снижение трудоемкости работ по обработке изображений.

Операции являются полезным и быстрым способом, который может быть полезен как людям, работающими профессионально в программе Adobe Photoshop для более быстрой и удобной работы, так и любителям.